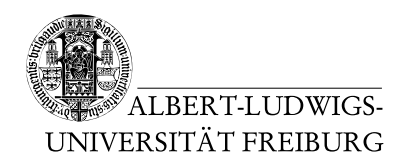

J. Hoenicke

J. Christ

01.02.2012 Hand in solutions via email to <christj@informatik.uni-freiburg.de> until 08.02.2012 (only Java sources, KeY proofs, and PDFs accepted). Paper submissions possible after the lecture.

# Tutorials for "Formal methods for Java" Exercise sheet 12

### Exercise 1: Installing JPF

Install a Mercurial client for your operating system. Get a copy of the JPF repository either with

#### hg clone http://babelfish.arc.nasa.gov/hg/jpf/jpf-core

or a similar command from your Mercurial client. Compile the downloaded version, e.g., using ant from the cloned repository:

#### bin/ant

Instructions for Eclipse or NetBeans can be found on the JPF wiki at [http://babelfish.](http://babelfish.arc.nasa.gov/trac/jpf/wiki) [arc.nasa.gov/trac/jpf/wiki](http://babelfish.arc.nasa.gov/trac/jpf/wiki)

#### Exercise 2: Configuring JPF

Create the directory . jpf in your home directory. Inside this directory create the main configuration file site.properties containing only the lines

jpf.home=<where you cloned jpf-core to> jpf-core=\${jpf.home}/jpf-core

extensions=\${jpf-core}

where the  $ipf$ . home is set appropriately.

Exercise 3: Create a JPF Project Get a copy of the jpf-template project, e.g., with

hg clone http://babelfish.arc.nasa.gov/hg/jpf/jpf-template

and compile it. Create a new JPF project with the following command line

<path-to-jpf-template>/bin/create\_project <Project-Name> <path-to-jpf-core>

where the parts within  $\langle$  and  $\rangle$  are set appropriately.

This step creates a new folder containing your project. The folder contains a bin directory that you can use to run JPF, a src directory with many subdirectories that you can use for development and examples, and a ant build script to build your project.

# Exercise 4: Configuring a SUT

Create a subfolder src/main/exercises in your new JPF project. Download the file NonNullChecker.java from the website of the lecture and place it in this folder. Download the file NonNull.java and place it in the folder  $src/examples$  of your JPF project. Run ant from the root folder of your JPF project to compile both the listener and the example.

Now, write a configuration file for NonNull.java. JPF should use the NonNullChecker listener which should check the fields  $t_1$ ,  $t_2$ , and  $g_0$ bj of class NonNull, and the variable test in the main method. The corresponding configuration elements for NonNullChecker are nnc.fields and nnc.vars.

Test your configuration on the example using the jpf script from the bin directory of your project. Note that you need to rerun ant if you change anything but the configuration file.

# Exercise 5: Listener Notification

The NonNullChecker from the previous exercise uses notifications after the instruction has been executed. Transform this listener such that it checks before the instruction is executed.

Hint: You can look at the elements on the stack with the ThreadInfo.peek(int) member function.

Hint 2: Look into the source file of the ACONST\_NULL instruction to see what the stack value of a null pointer is in JPF.

# Exercise 6: Bonus: NonNull Invariant

Unfortunately, the NonNullChecker cannot be used to realize the invariant

Field x in class Y is never null!"

Explain why this invariant cannot be established and give a possible solution to the problem.